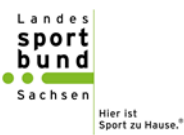

## **Für Sportlehrkräfte der sächsischen Schulen**

## **Hinweise zum Ablauf der Beantragung einer Prüfberechtigung für das Deutsche Sportabzeichen**

Stand: Juli 2024

Damit die zuständigen Kreis-/Stadtsportbünde einen Sportabzeichen-Prüfausweis ausstellen können, bitte wie folgt vorgehen:

- 1. Sie registrieren sich zeitnah auf der neuen Sportabzeichen-Service-Plattform "Sportabzeichen-Digital" unter<https://sportabzeichen-digital.de/login> und legen sich einen persönlichen Account an. Dabei bitte nur mit einer ihnen persönlich zuordenbaren E-Mail-Adresse registrieren und keine allgemeinen Schuladresse verwenden, da diese Registrierung erst einmal völlig unabhängig von einer Schule oder einem Verein erfolgt. Beim ersten Login (Anmelden) hinterlegen sie die angefragten Informationen (Schritt 1-5). Geben sie bitte bei Schritt 5 "Du bist Prüfer\*in für das Deutsche Sportabzeichen?" ein "Nein" an.
- 2. In ihrem "Profil", welches sie nach der Anmeldung links in der Menüleiste finden, vervollständigen sie bitte Straße und Hausnummer und ggf. eine Telefonnummer.
- 3. Ihre neue Sportabzeichen-ID, welche Sie in Ihrem Profil direkt unter Ihrem Namen finden, ist auch ihre zukünftige Prüf-Identnummer, die sie bei der Nutzung immer eintragen müssen.
- 4. Den Antrag auf eine Prüfberechtigung (liegt im Download) füllen sie parallel bitte vollständig aus, tragen ihre neue Prüf-Identnummer ein, unterschreiben ihn beidseitig und lassen ihn von Ihrer Schulleitung bestätigen.
- 5. Anschließend senden sie den Antrag und eine Kopie Ihres Abschlusses als Sportlehrkraft per E-Mail an ihren zuständigen Kreis-/Stadtsportbund.
- 6. Sie bekommen dann zeitnah eine Prüfberechtigung erteilt und alle weiteren Informationen/Unterlagen zugesandt.

Regina Brandt Breitensportreferentin